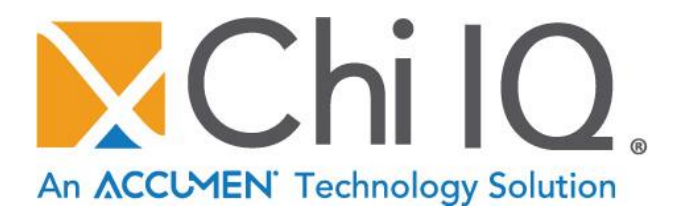

**February 2017** *Version 2.0*

Chi Solutions, an Accumen company 801 West Ellsworth Road, Suite 202 Ann Arbor, MI 48108 (800) 860-5454 [www.chiiqonline.com](file:///C:/Users/jstein/AppData/Local/Microsoft/Windows/Temporary%20Internet%20Files/Content.Outlook/250MMXCH/www.chiiqonline.com) *Chi IQ® is a registered trademark* 

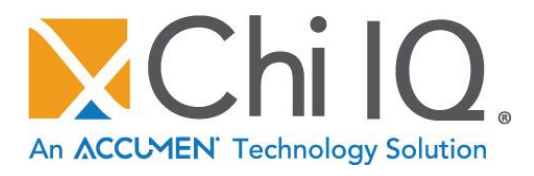

### **Welcome to Chi IQ® Cost and Productivity!**

Chi IQ® is a web-based benchmarking solution designed for hospital and independent laboratories leveraging decades of laboratory and technology best practices. Chi IQ® provides accessible, accurate, and actionable intelligence to improve cost and productivity, with additional modules for outreach, quality, and utilization.

We are pleased to provide this Quick Start Guide to help you get the most powerful data for your investment in time and the solution. Chi's analytical team is also standing by to assist you with any technical or interpretation needs you may have through the process.

Upon completion of your first report, we are pleased to offer you a complimentary analysis and interpretation via conference call.

No need to wait, get started today!

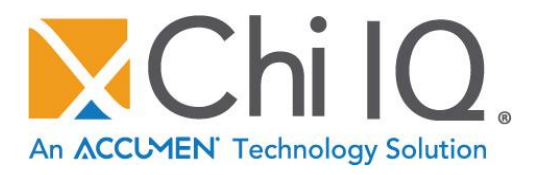

### **Table of Contents**

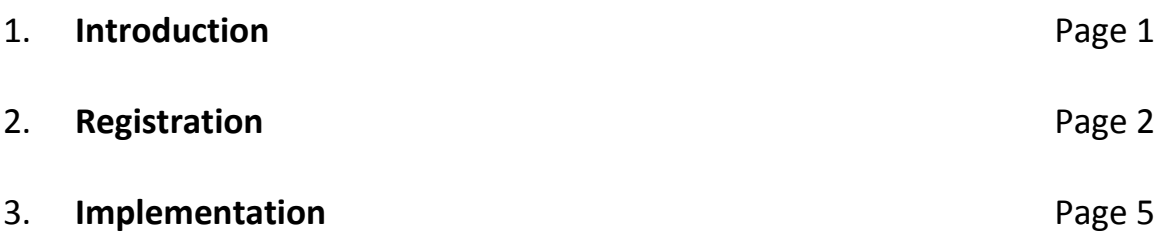

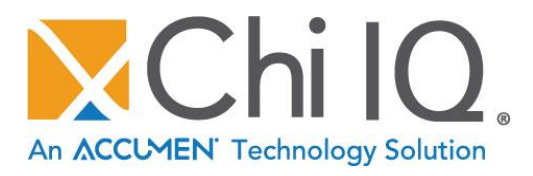

### **1 Introduction**

#### **1.1 Scope and Purpose**

The purpose of this Quick Start Guide is to provide documentation to supplement the online resources for Chi IQ® Cost and Productivity. Users will find support information to complete initial registration as well as implementation and reporting capabilities.

#### **1.2 Registration Overview**

To begin the registration process, simply go to [www.chiiqonline.com](file:///C:/Users/Julie/AppData/Local/Microsoft/Windows/Temporary%20Internet%20Files/Content.Outlook/33ZUOAKE/www.chiiqonline.com) and click on the blue "Enroll Now" button.

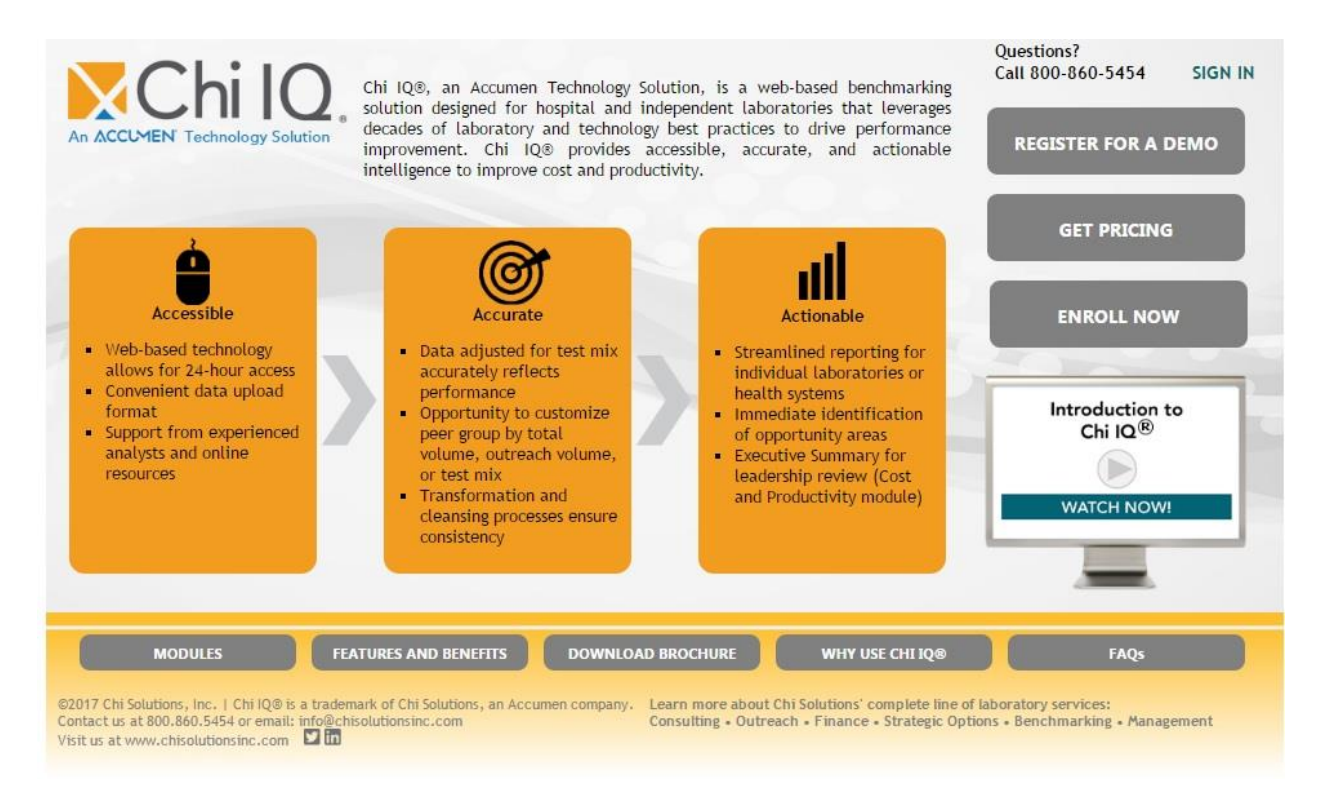

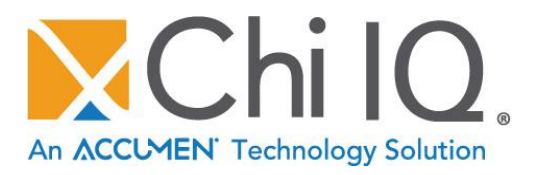

### **2 Registration**

#### **2.1 Welcome to Chi IQ®**

Click on the blue "Enroll Now" button.

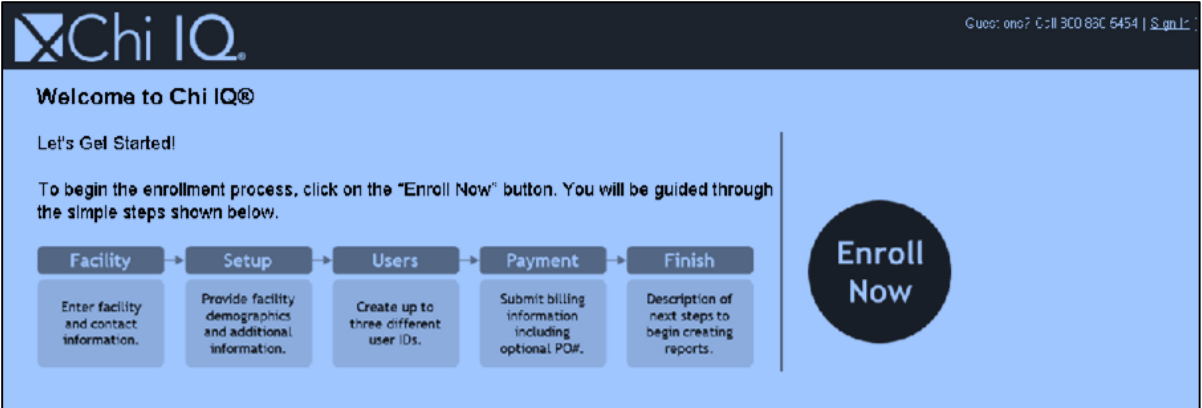

#### **2.2 Single or Multiple Facilities**

Determine if you will enroll a single facility or multiple facilities and click "Next."

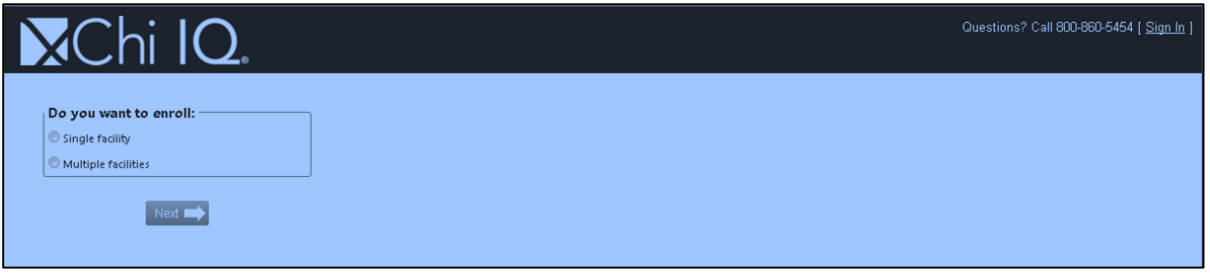

#### **2.3 Facility and Contact Information**

Provide the facility and contact information for each field. Read all the terms of service, agree, and proceed by clicking "Next."

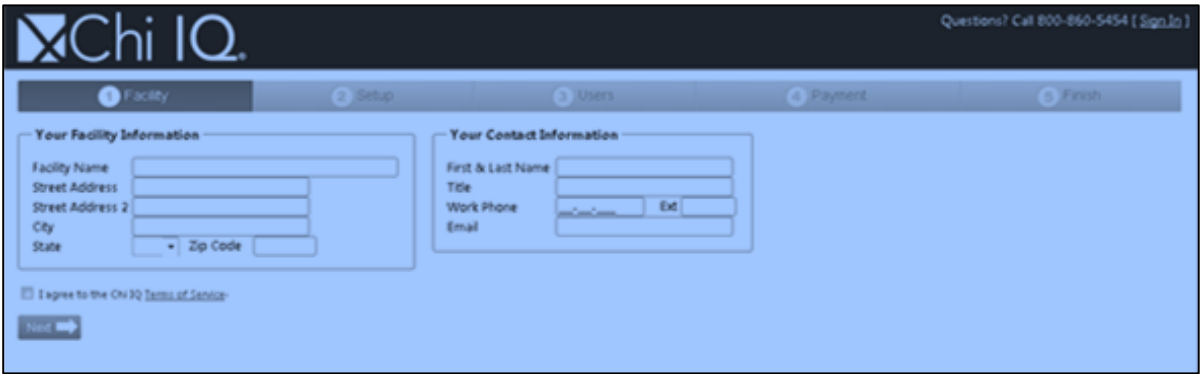

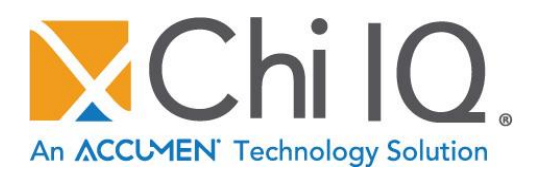

#### **2.4 Facility Descriptors**

Describe your facility information and complete additional facility descriptors using the radio buttons in this step and click "Next." If you don't have the information available to complete the additional facility descriptors, you can still proceed but will be required to answer these questions before your first report can be generated.

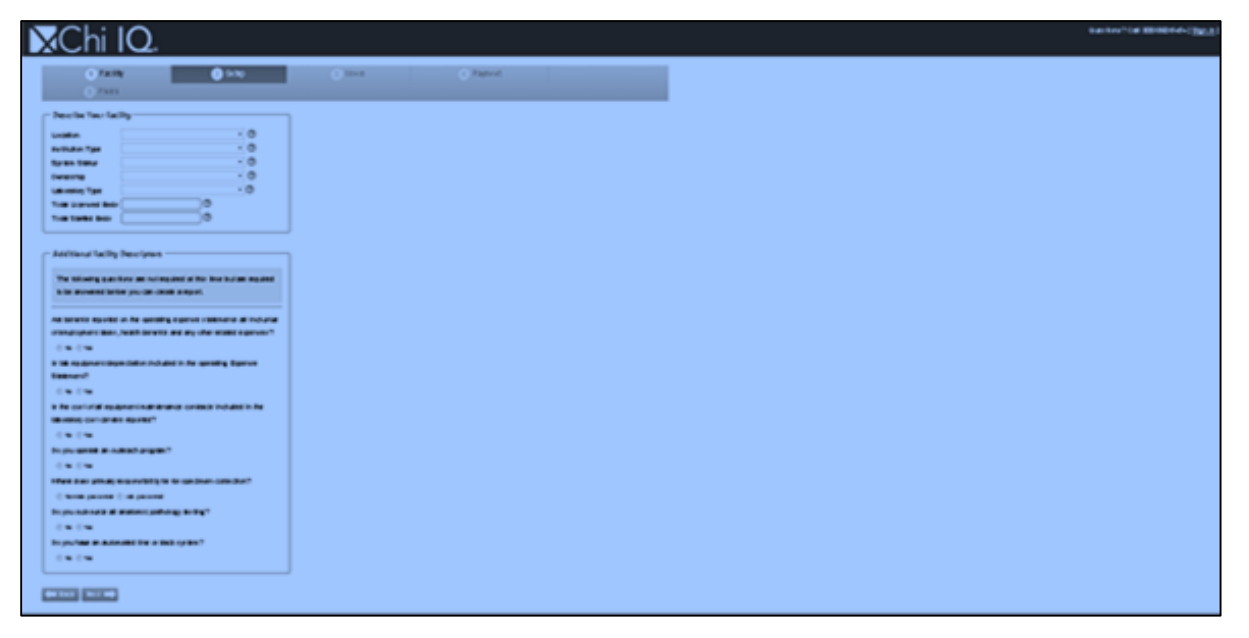

#### **2.5 Users**

Create a user account. You may create up to 3 different user accounts with one required as the administrator. Please be sure to create a password that is at least 8 characters in length. It is important to hit "Save" and then "Next." You will receive a notification that the user account is saved and will be asked to add additional users.

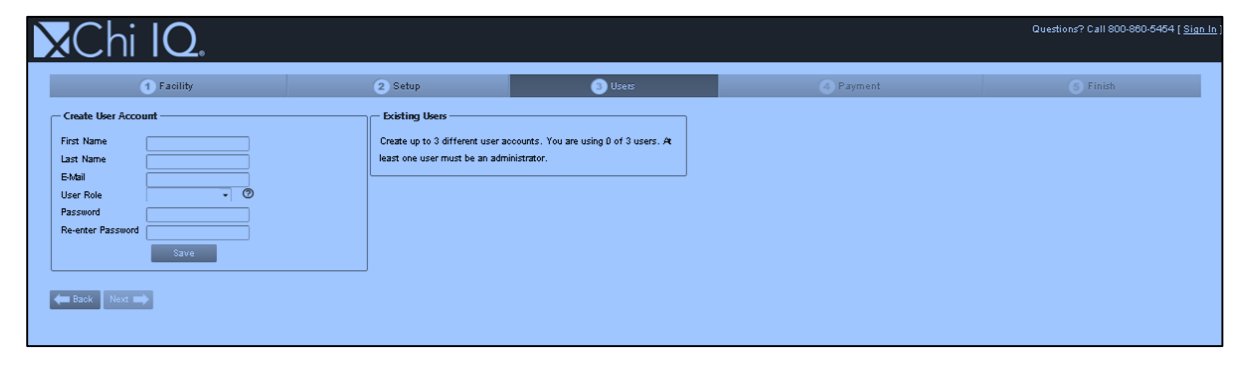

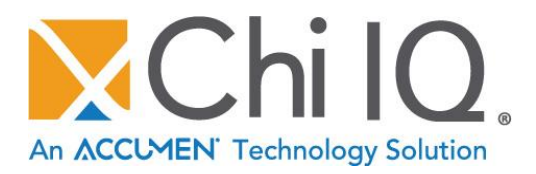

#### **2.6 Payment and Order Summary**

A one-year subscription has a total list price of \$5,000.00. If you have a coupon code to apply a discount, please enter that in the "Coupon Code" field and hit "Apply." If you plan to be invoiced for the subscription fee, please enter the PO Number in the field before proceeding. Note that you need to click on the "I authorize Chi Solutions, Inc. to bill me and agree to pay the subscription price listed above" box before proceeding. Click "Submit."

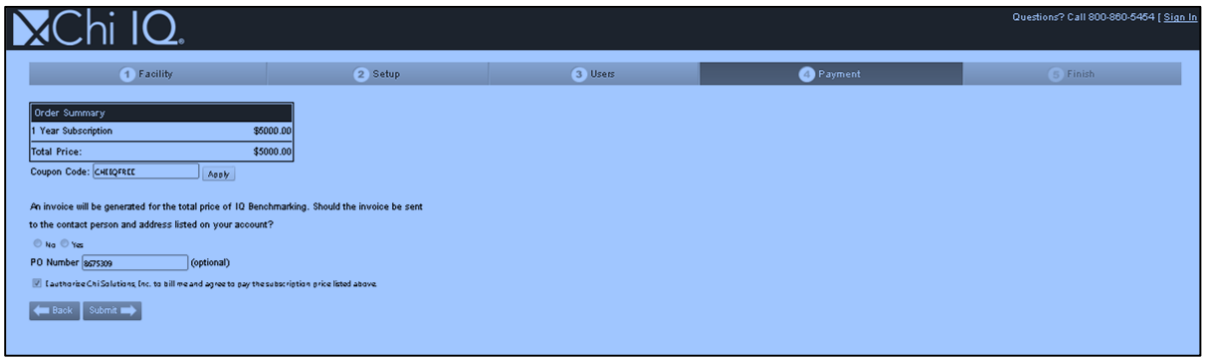

#### **2.7 Next Steps**

Read the process for next steps and be sure to download the Expense and Test Volume Templates from this screen.

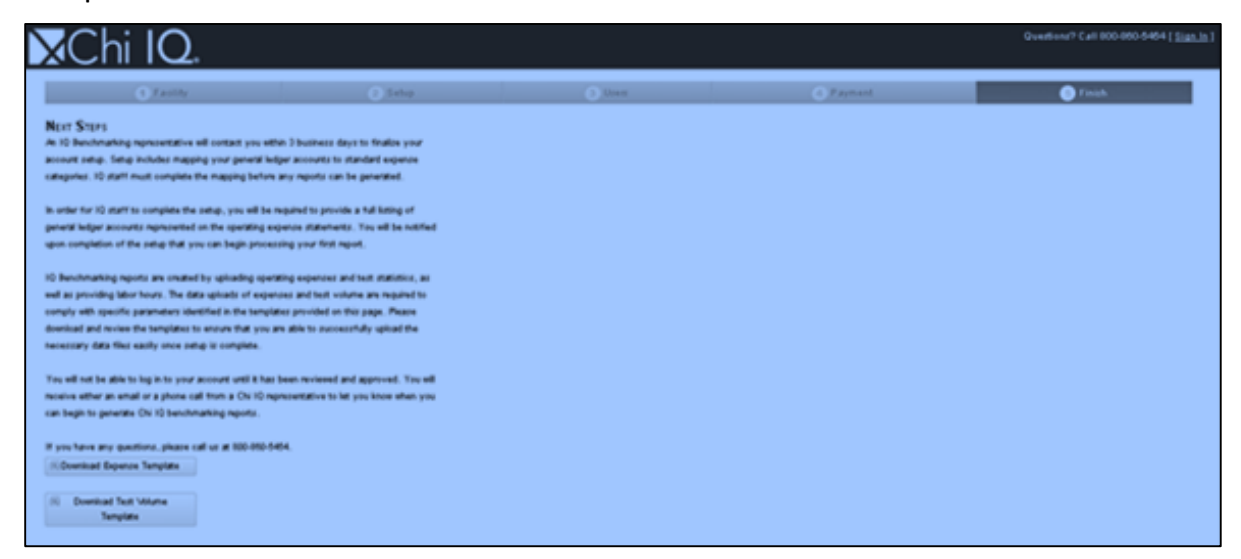

You will receive an email confirmation that your registration has been received.

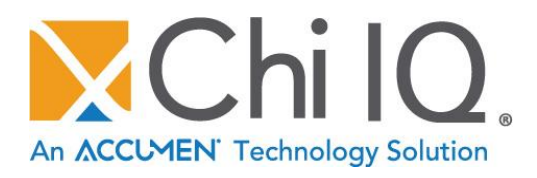

### **3 Implementation**

Chi's implementation team will contact you directly within 3 business days to finalize your account setup. Setup includes mapping your general ledger accounts to standard expense categories. **The mapping must be completed by Chi's staff before your account will be activated or any reports can be generated.**

In order for Chi's staff to complete the setup, you will be required to provide a full listing of general ledger accounts represented on the operating expense statements. You will be notified by email upon completion of the setup that you can begin processing your first report. You will not be able to log in to your account until this process has been completed.

Chi IQ® Cost and Productivity benchmarking reports are created by uploading operating expenses and test statistics, as well as providing labor hours in a specific format. Data uploads of expenses and test volumes are required to comply with specific parameters identified in the templates provided on this page. Please download and review the templates to ensure that you are able to successfully upload the necessary data files easily once setup is complete.

If you have any questions, please call us at 800-860-5454.

#### **Expense and Volume Template Links and Import Samples:**

*Links*

- **EXPENSE T[EMPLATE](http://www.chiiqonline.com/signup/downloads/Chi_IQ_Expense_Template.xlsx)**
- VOLUME T[EMPLATE](http://www.chiiqonline.com/signup/downloads/Chi_IQ_Expense_Template.xlsx)
- **T[EMPLATE](http://www.chiiqonline.com/signup/downloads/CHI_IQ_Checklist.pdf) CHECKLIST**

*Expense Import Sample*

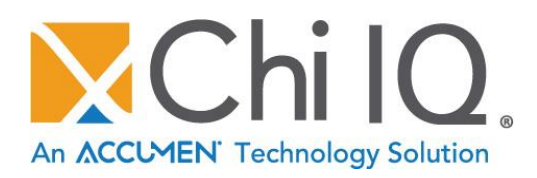

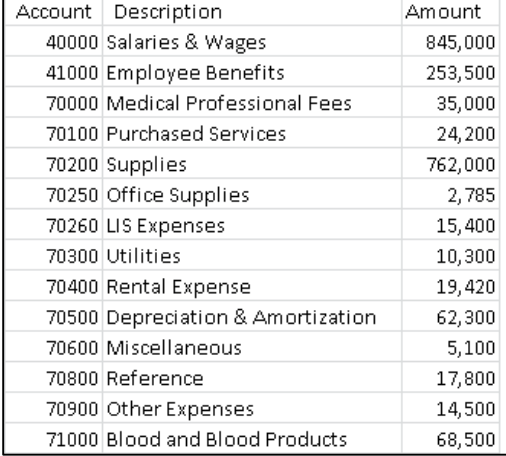

#### *Test Volume Import Sample*

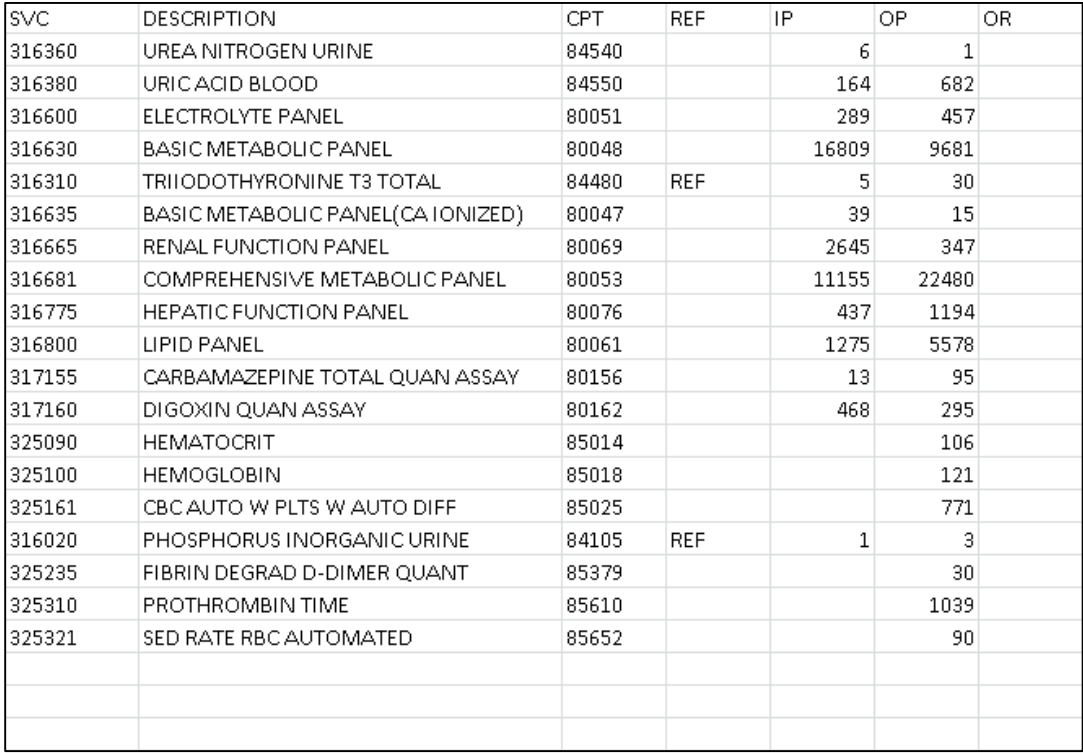